## **APLIKOVANÁ GEOINFORMATIKA**

# **GENEROVÁNÍ DMR a3D VIZUALIZACE**

Lukáš HERMAN

### **GENEROVÁNÍ DMR -INTERPOLACE**

### **DMR [Digitální model reliéfu]**

### **ext. Spatial Analyst\ Interpolate to Raster\..**

**\** IDW[Inverse Distance Weighted] metoda inverzních vzdáleností

použití: **použití: rychlý zpracování dat ; meteo jevy – srážky, teploty vlastnosti: nevypo***č***ítá hodnoty vyšší (nižší) než jsou vstupní výsledek neprochází vstupními hodnotami (aproximující)omezení:generování DMR pouze z bodové vrstvy**

### **\** SPLINE metoda minimální křivosti

použití: *č***lenitý terén; klimatické jevy** *č***ítá vyšší (nižší) hodnoty než vstup (p***ř***. odhadne vrchol kopce)vlastnosti: nejhladší a p***ř***esn***ě* **p***ř***imknutý ke vstupním bod***ů***m (exaktní)omezení: nezvládá body blízko sebe s velmi rozdílnými hodnotami**

**IDW/SPLINE omezení: generování DMR pouze z bodové vrstvy(… Data Manag. Tools\ Features\ Feature Vertices To Points - vrstevnice na body)**

## **GENEROVÁNÍ DMR - SPECIFICKÉ METODY**

### **ext.3D Analyst \ Create|Modify TIN\\** Create TIN From Features

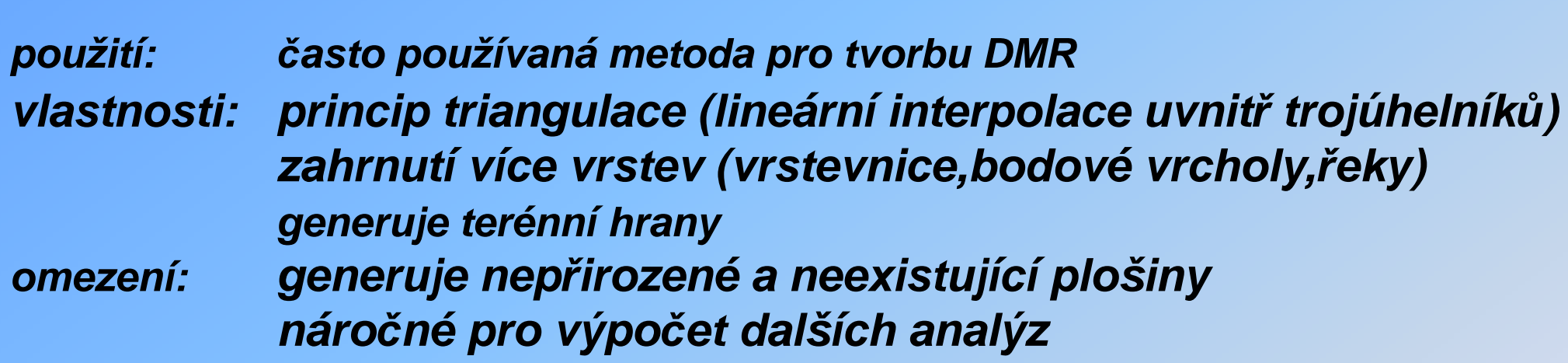

**-převod na GRID: 3D Analyst Convert\TIN to Rastr** 

## **\** TOPO TO RASTR (specifiké pro AG; upravený spline)

**použití: vytvá***ř***ení hydrologicky korektního DMR vlastnosti: zahrnutí více vrstev (vrstevnice,bodové vrcholy,***ř***eky)generuje terenní hrany**

## **PŘEHLED PŘÍSTUPŮ ke 3D**

A. **3D Data [XYZ]** – interpolace v prostoru kostkyzákladní prvek – *voxel ~ "3D pixel"* sw. **RockWare**; **Voxler**: geovědy (geologie, geofyzika..)

B. **2,5D Data [XY]+[Atribut Z]** vizualizace DMR (s překrytím map.podkladů – "Image drape")

sw. **ArcGIS**: multifunkční (DMR, ImageDrape, vektor.data, popisy, animace..)

## **AG: ArcScene - PROSTŘEDÍ**

**ovládání:** standartní prostředí ESRI produktuseznam vrstev (**Window\ Table Of Contents**)pracovní **panely** (PTM v šedé zóně záhlaví) **Standart, Tools** (zoom)**, 3D Effects** (průhlednost)**, 3D Graphics** (písmo)

**vstupní data:** (připrava v ArcMapu)**obsahující výšku: DMR-GRID, TIN, shapefileZpřebírající výšky: shapefile, rastrová data, sklon ...**

### **AG: ArcScene – TVORBA MODELU**

### **nastavení zdroje výšek:**

### **vrstva - PTM\ Properties\** založka **Base Heights**

- Obtain heights for layer from surface
	- DMR-GRID pouzii DMR-GRID použije vlastní výšky
	- $\bullet$  u shp: letec.snímku.. nastavit zc u shp; letec.snímku.. nastavit zdroj výšek DMR
- Z Unit Conversion ●převýšení terénu (pro lepší vjem: 1,5 - 3) ●pro správné zobrazení nastavit u všech vrstev stejně

-Offset  $\boldsymbol{\cdot}$ konstantní přizvednutí nad zdrojové výšky (pro lepší viditelnost shp)

### **Specifikace nastavení:**

**pro vektor:\** založka **Extrusion**● **3D symboly bodů: ... Symbol Selector\ More Symbols\ 3D Trees**  protáhnutí půdorysu do výšky**pro rastr:\** založka **Rendering**● změna kvality vykreslování rastru (př. zlepšení rozlišení ortofota...)

### **AG: ArcScene – ANIMACE**

**1. označení pozičních bodů kamery ve View**

pozn.:

- stisknutí tlačítka na označení bodu se projeví pouze v A*nim. Manager*
- 1.1. vyznačení letové linie (shp nebo graphic line..**/ Create Flyby from Path**)
- **[1] [2]**Clear Animation create Keyframe... Create Group Animation... 急 Create Elyby from Path... Move Layer along Path... Load Animation File... Save Animation File... Export to Video... Animation Manager...  $\equiv$
- **3. POKROČILÉ NASTAVENÍ**
- **pozi čních bodů kamery**-
- **zapnutí / vypnutí viditelnosti vrstev během animace**

**2. spuštění animace (průlet mezi body je přizpůsobený nastavenému času)**

pozn.:

- bez pokročilého nastavení proběhne průlet nad aktuálně zapnutými vrstvami

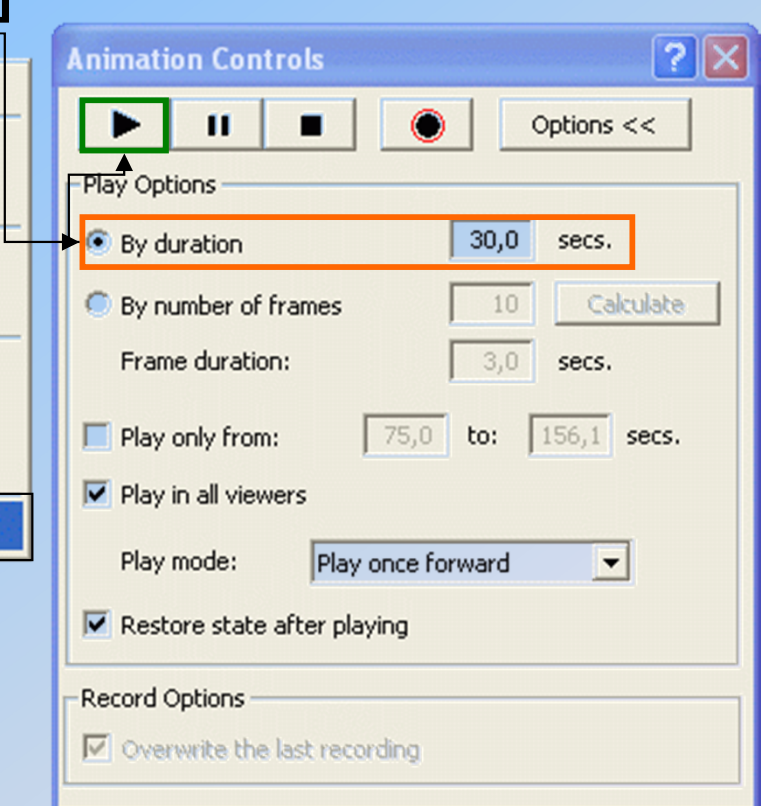

**…**

### **AG: ArcScene – ANIMATION MANAGER**

### **3. POKROČILÉ NASTAVENÍ**

 *└* **Keyframes of Type: Camera** (správa ozna čených pozičních bodů kamery)**Layer** (správa vrstev v animaci – viditelnost)

#### **\ Create**

vytvoření anim.objekty: v rámci - *type Camera* ~ poziční bod kamery

- *tyne I aver - vr*etva v animaci (shr - *type Layer* ~ vrstva v animaci (shp,GRID..)

postup: - výběr vrstvy

- *New* nebo přidání do stávajícího *Track*u
- -Create Keyframe

*└* **Tracks** (správa anima čních objektů – pořadí, mazání …) **\ Properties** - připojení vrstvy do Tracku

*└* **Time View** (nastavení časového intervalu viditelnosti vrstev v rámci Tracku)

#### Filosofie práce:

v rámci definování *track*u přidat dvakrát stejnou vrstvu s různým *Keyframe name* 

- v záložce KevFrames nastavit k položkám různě označené vrstvy ne-/viditelnos - v záložce *KeyFrames* nastavit k položkám různě označené vrstvy ne-/viditelnost

- v záložce. Tíme View nastavit přechod mezi položkan v záložce Time View nastavit p řechod mezi položkami různě označené vrstvy

### **ANALYTICKÉ NÁSTROJŮ PRACUJÍCÍ S DMR**

## PROFIL TERÉNU

### **ArcMap - ext.3D Analyst\**

### **A. Profil grafické linie**

nad DMR nakreslit *Interpolate Line,* 

ÚDOLÍ ČÁSTOVSKÉHO POTOKA 

vygenerovat profil **pro označenou linii** Create Profile Graph

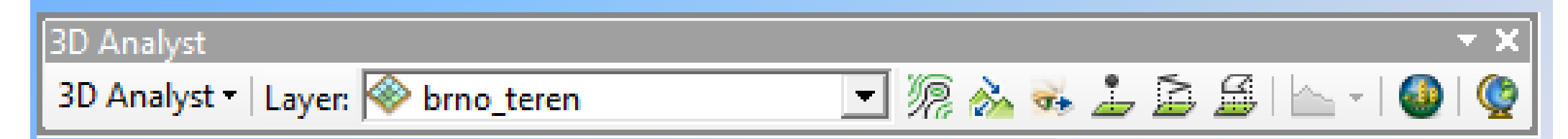

### **B. Profil z shapefilové linie**

převést liniový shapefile na LineZ (výšky podle DMR)

**3D Analyst\ Functional Surface \ Interpolate Shape ..**označ linii a **CreateProfileGraph**

### **ÚPRAVA VZHLEDU PROFILU – PTM \ (Advanced) Properties..**

**ANALYTICKÉ NÁSTROJE PRACUJÍCÍ S DMR**

## PLOCHA A OBJEM

#### - PRO VEKTOR: **PRO VEKTOR:** Hlavička sloupce PTM\ **Calculate Geometry**

- PRO RASTR: počet pixlů \* (velikost pixlu)<sup>2</sup>

### **3D Analyst\ Functional Surface \ Surface Volume**

### **3D Analyst\ Raster Surface \ Cut Fill**

**parametry:** výšková hladina (rovina proložená terénem – výpočet nad/pod hladinou)**Calculate Statistics** (2D plochy; plochy reliéfu a objemu)